# Fourth Grade Weekly Work for Murkland Students

# Week 11- June 1-5

Office Hours and Contact Information for Teachers: Mrs. B- Monday-Friday 10-11am [ebarbieri@lowell.k12.ma.us](mailto:ebarbieri@lowell.k12.ma.us)  Mrs. Goor- 2-3:00 [agoor@lowell.k12.ma.us](mailto:agoor@lowell.k12.ma.us) Ms. Watts Monday- Friday 2:00- 3:00 [awatts@lowell.k12.ma.us](mailto:awatts@lowell.k12.ma.us) Mrs. Brown Monday-Friday 2:00- 3:00 [cbrown@lowell.k12.ma.us](mailto:cbrown@lowell.k12.ma.us) Mrs. Walsh Monday-Friday 10:00-11:00 [kmwalsh@lowell.k12.ma.us](mailto:kmwalsh@lowell.k12.ma.us)

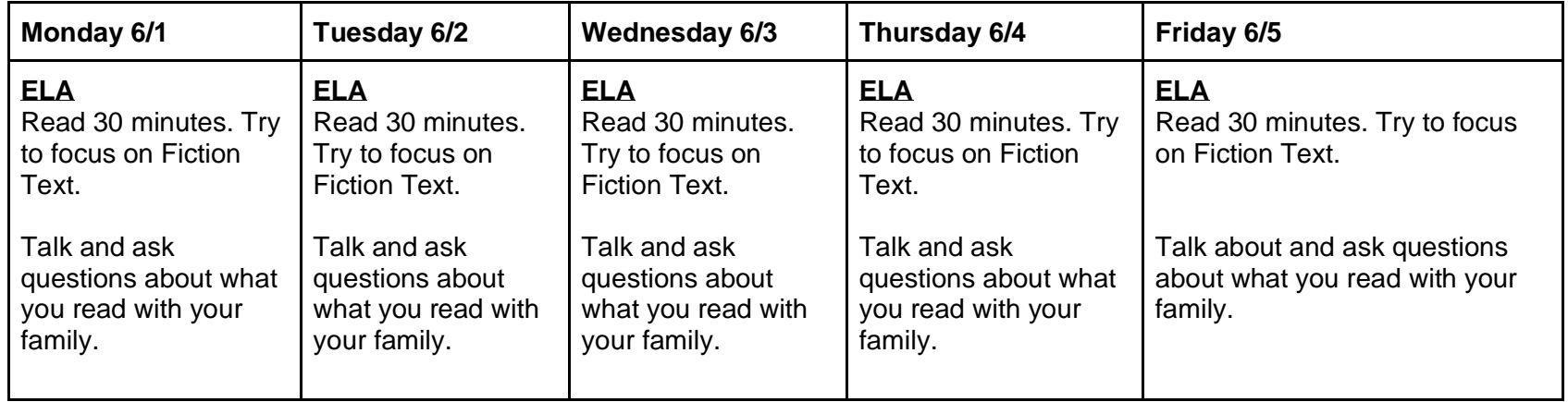

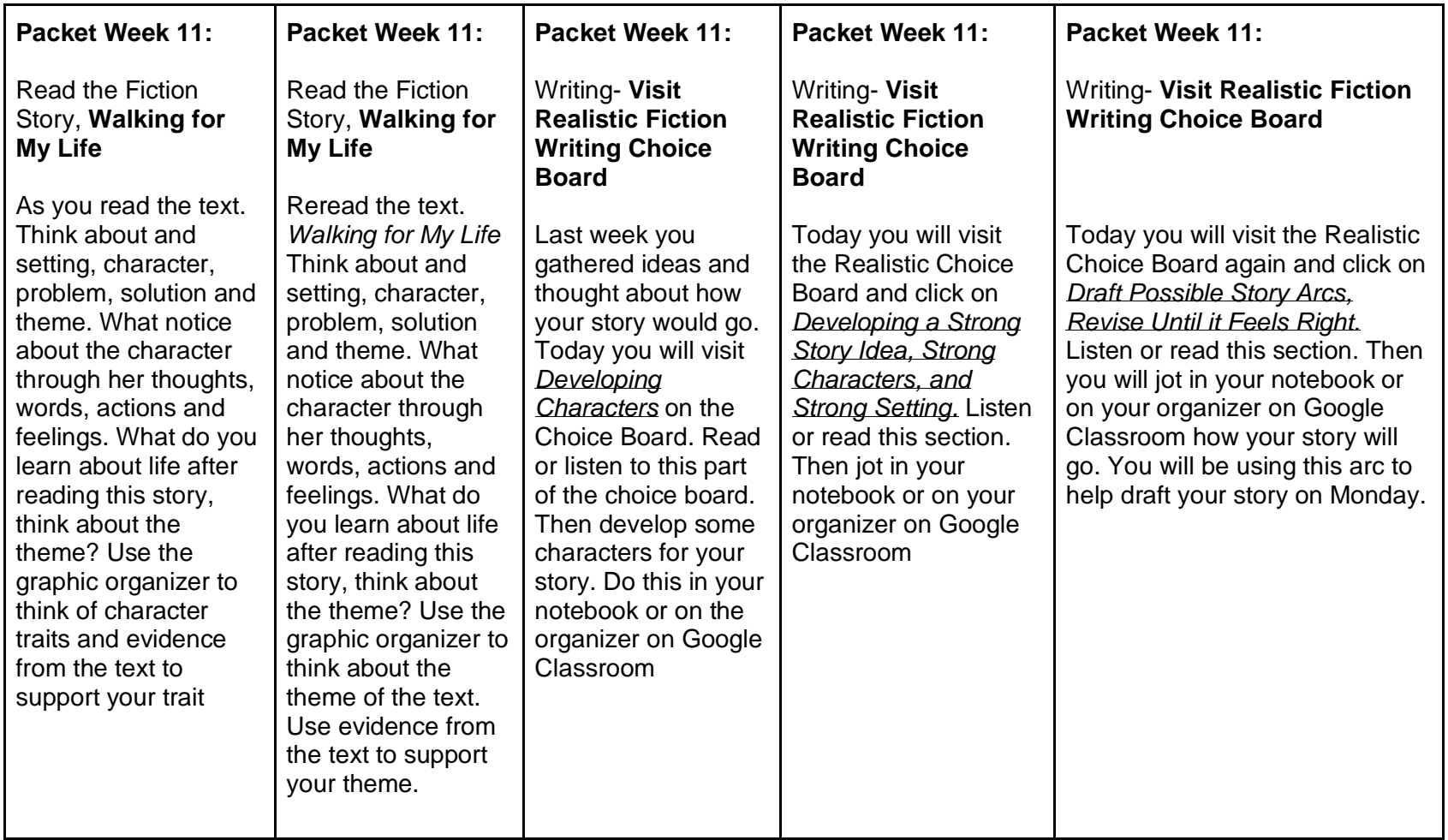

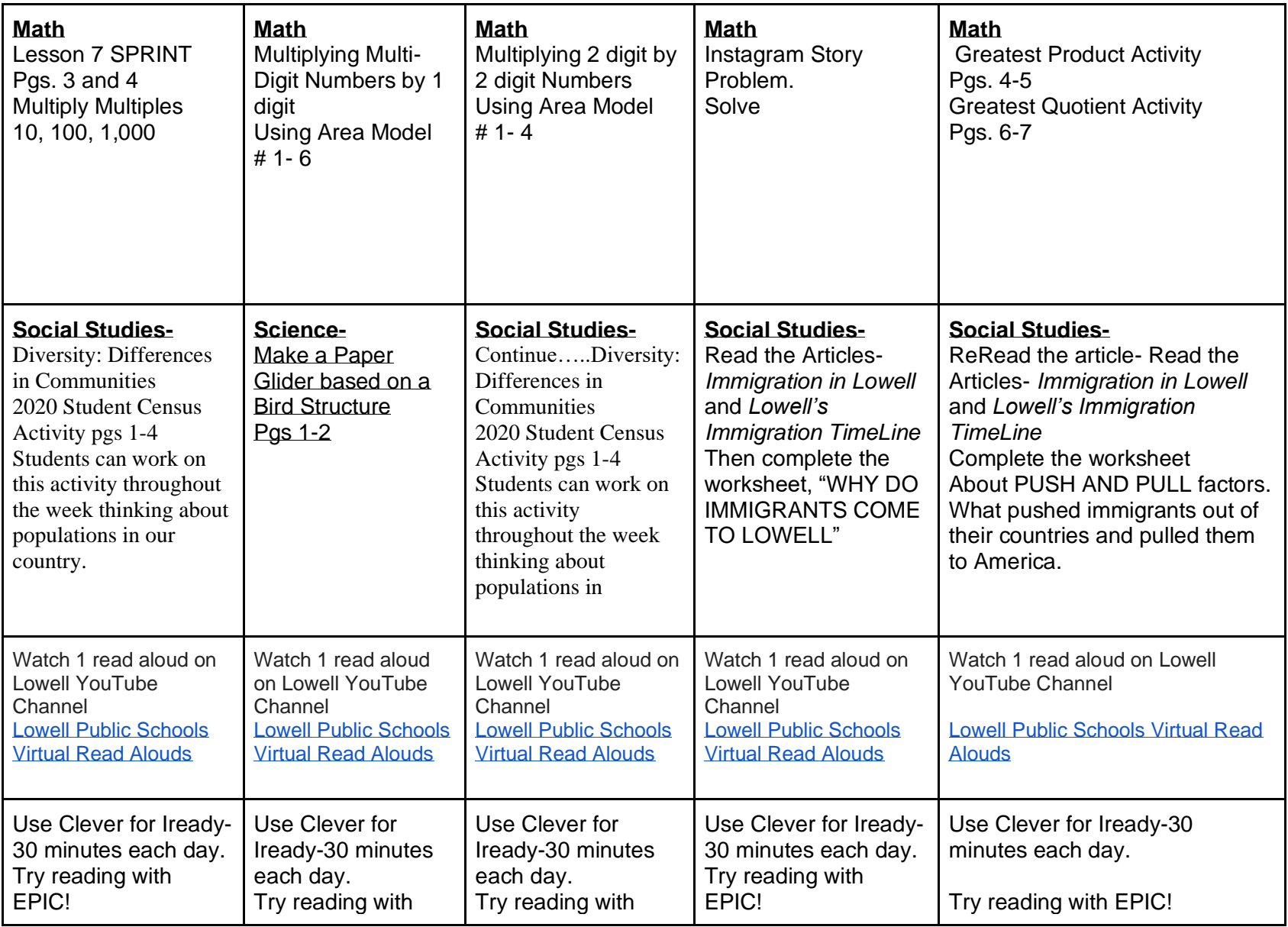

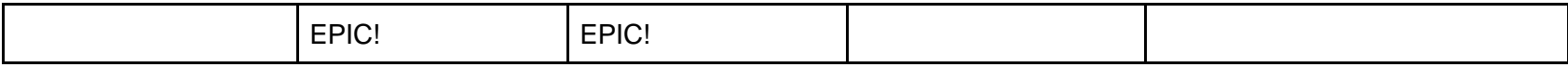

### **Grades 2, 3, 4 MONDAY ZOOM MEETING 10:00**

**<https://us02web.zoom.us/j/83137221717?pwd=NG9yU1FuS2xRQW1wN010WGhta3JFQT09>**

**Meeting ID- 831 3722 1717**

**Password-3qJHVr**

The packet can be accessed by going to [www.lowell.k12.ma.us](http://www.lowell.k12.ma.us/) and clicking on parents and students.

#### Then **Select Grade 4 week 11**

● Clever is also found by going to [www.lowell.k12.ma.us/](http://www.lowell.k12.ma.us/) and clicking on parents and students. Username is the student ID number (Lunch Number). Password is their 6 digit birthday (month/date/year) For example 01/21/09. **When you sign into Clever you can get to Iready, Google classroom and more!!**

*Check out the Specialists Google Classroom- You can find work for Content Literacy, Gym, Art, and Music Brainpop-Username: Murkland123 Password: Student123 Our GC link:*

*<https://classroom.google.com/u/0/w/NjQwMjU3Mjk5NDRa/tc/ODEwMTcwOTA5NjZa>*

*Art*

*Fourth, Third and Second Grade*

*Hi Everyone! Let's try ZENTANGLES this week. You might remember this drawing technique from school, or maybe it's new to you. "Tangling" is a fun relaxing way to make abstract art that can look 3D. Please look at the Google Slides File at the bottom of the assignment called "Zentangles" to see examples and more explanation.*

*My challenge to you is to draw your favorite animal using lines only (that means no shading and no colors) big enough to fill a whole paper. Then, draw 3-5 lines criss crossing your drawing to create different sections inside your animal (did you see the owl and elephant on page 3 on the Google Slideshow? Just like that!) Next, zentangle or add designs in each section. Use page 4 of the Google Slideshow called "Zentangles" for design inspiration!*

*Please post a photo of your Zentangle Animal on Google Classroom!*

## *Gym :*

*This week is another Mr. Fendell Challenge! We're going to be using rolled up socks again but this time we're doing a little target practice. Check out the video below where I explain the game. If you can't access the video here are the rules: Step 1: Tape a cardboard box with a hole in the bottom to a wall (get permission from an adult!) Step 2: Choose a line to throw from and mark it with something Step 3: Collect two pairs of rolled up socks and then set a one minute timer Step 4: From the line you have one minute to get as many socks in as you can Step 5: Before you can throw your socks, you have to complete 3 jumping jacks. After you throw, collect them and do it all again. Step 6: Keep track of your score and see if you can beat mine!*

*Can't wait to hear about the results. Good luck!*

*Content Literacy : Hello 4th grade friends. You are a scientist. You are going to teach other scientists about rocks. I have a link attached for a book about rocks from Epic. Tell what rocks are made of. Tell the names of at least 3 types of rocks. What are some things rocks are used for? https://www.getepic.com/app/read/42501*

#### *MUSIC Chrome Music Lab Song-Maker THEME AND VARIATIONS*

*A THEME is a main musical idea. To VARY means to change slightly. To create a VARIATION, composers change the THEME a bit so that it is still familiar but has a new twist. Look at these video examples for inspiration: Happy Birthday Theme and Variations on Violin: https://www.youtube.com/watch?v=dqr1qtWo9\_Q My Yankee Doodle Variation 1: https://musiclab.chromeexperiments.com/Song-Maker/song/4886884447682560 Theme and Variations Song: https://www.youtube.com/watch?v=g\_2Lk-8kjcg*

*Now YOU can try to create variations on Google Chrome Song-Maker!! Add measures under "Settings," or change the key. You might change a few notes, tempo, instruments, rhythm, etc. Remember not to change too much so it still sounds similar to the theme! When you're done click SAVE and copy the URL. PASTE it in an email to me here: rmmclaughlin@lowell.k12.ma.us*

*Happy Birthday: https://musiclab.chromeexperiments.com/Song-Maker/song/5108754350604288*

*Camptown Races: https://musiclab.chromeexperiments.com/Song-Maker/song/4529753018073088*

*Twinkle, Twinkle: https://musiclab.chromeexperiments.com/Song-Maker/song/6030972937043968*

*Yankee Doodle (Key of C): https://musiclab.chromeexperiments.com/Song-Maker/song/6379029167865856*

*Need more ideas? Here are more of my variations: Yankee Doodle Variation 2. I divided each beat into 3 in Settings, added a few notes. https://musiclab.chromeexperiments.com/Song-Maker/song/6412390259228672*

*Yankee Doodle Variation 3. I changed the Key to F in settings, deleted some notes, added percussion. https://musiclab.chromeexperiments.com/Song-Maker/song/6214455617650688*